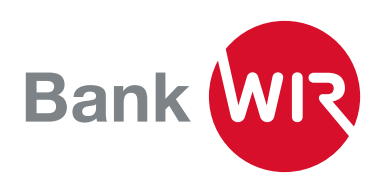

# WIRmarket Bedienungsanleitung

*[WIRmarket.ch](www.wirmarket.ch) ist der digitale Mittelpunkt des WIR-Systems. Hier dreht sich alles um WIR. Der WIRmarket ist Teilnehmerverzeichnis, Suchmaschine, Marktplatz, Shop und Schaufenster in einem. Hier finden und bewerten Sie Ihre Handelspartner, bewerben Ihr Angebot, kaufen und verkaufen Ihre Waren und Dienstleistungen und präsentieren Ihre Firma im Netz.* 

# Der WIRmarket auf einen Blick

- Login: Damit Sie alle Funktionen von [WIRmarket.ch](http://WIRmarket.ch) nutzen können, brauchen Sie ein Login und müssen sich mit Ihrer Firma verknüpfen. Im angemeldeten Zustand können Sie unter Profil Logo, Firmeninformationen, Shop-Einstellungen, E-Mail-Benachrichtigungen, WIR-Annahmesatz und vieles mehr verwalten.
- Home: Hier können Sie den WIRmarket nach Firmen, Artikeln, Inseraten und Benutzern durchsuchen. Ausserdem finden Sie interessante Neuigkeiten, Tipps und Tricks, Tutorial-Videos, anstehende Events und vieles mehr.
- WIR-Teilnehmer: Im WIR-Teilnehmerverzeichnis finden Sie Unternehmerinnen und Unternehmer, die dem WIR-Netzwerk angeschlossen sind – regional und in der ganzen Schweiz.
- Shop: Nutzen Sie den Shop, um Artikel mit WIR zu kaufen oder zu verkaufen.
- Pinnwand: Inserate/Kleinanzeigen von WIR-Teilnehmern für WIR-Teilnehmer.
- Ausschreibungen: Nutzen Sie den WIRmarket als Ausschreibungsplattform, um bequem Offerten für anstehende Projekte mit WIR-Anteil einzuholen oder einzureichen.
- Events: Unter Events finden Sie alle aktuellen WIR-Partner-Network-Veranstaltungen. Diese können nach Veranstaltern oder regional gefiltert werden.

Sorgen Sie dafür, dass Ihr Profil auf dem WIRmarket stets aktuell ist und geben Sie ihm eine passende Beschreibung mit den relevanten Stichwörtern mit (z.B. Ihre Produkte und Dienstleistungen). Dies erleichtert Ihren potentiellen Geschäftspartnern die Suche.

### Registrierung und Firmenverknüpfung

- Öffnen Sie [WIRmarket.ch](http://WIRmarket.ch) und klicken Sie auf Login in der rechten oberen Ecke
- Wenn Sie sich zum ersten Mal auf [WIRmarket.ch](http://WIRmarket.ch) einloggen, wählen Sie jetzt registrieren
- Geben Sie Ihre E-Mail-Adresse und Ihr persönliches Passwort ein. Das Passwort muss mindestens acht Zeichen lang sein, eine Ziffer, sowie einen Klein- und einen Grossbuchstaben enthalten.
- Akzeptieren Sie die AGB und klicken Sie auf Absenden.
- Nun erhalten Sie eine E-Mail mit einem Link zur Verifizierung Ihrer E-Mail-Adresse. Sobald Sie die E-Mail-Adresse bestätigt haben, können Sie sich auf [WIRmarket.ch](http://WIRmarket.ch) mit Ihrem persönlichen Passwort einloggen.
- Beim ersten Login werden Sie gebeten, Ihr Profil zu vervollständigen.
- In dieser Maske können Sie auch Ihre Firma veknüpfen. Falls Sie Ihre Firma beim ersten Login nicht hinzugefügt haben oder mehrere Firmen verbinden möchten, können Sie das jederzeit hier nachholen: [WIRmarket.ch](http://WIRmarket.ch) > Profil > Meine Firmen

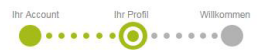

#### Profil anlegen

Helfen Sie bestehenden und neuen Kunden,<br>Sie mit persönlichen Angaben schnell zu finden Sie können Ihr Profil später jederzeit anpassen und erweitern

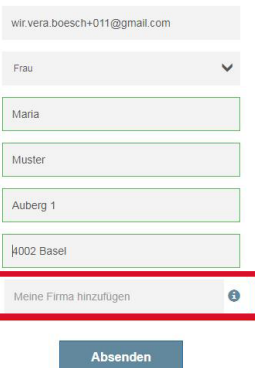

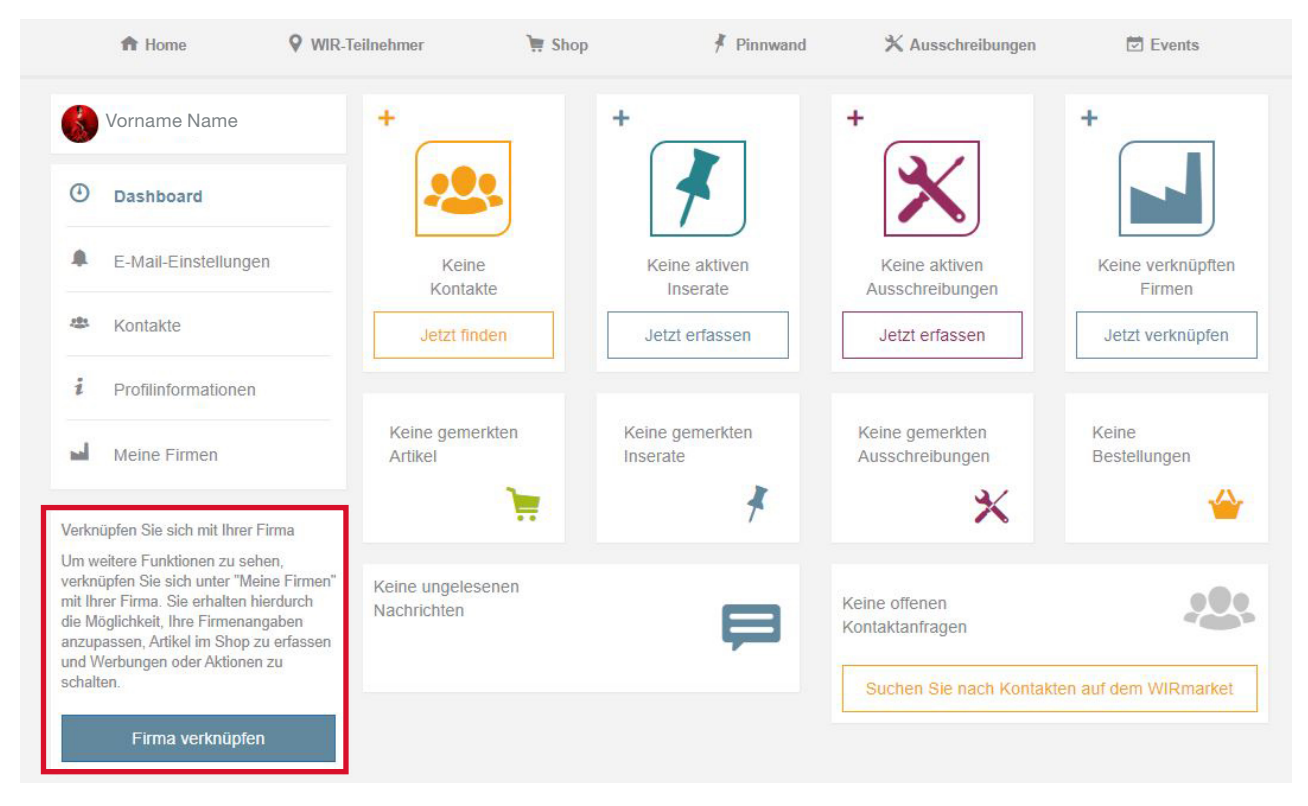

Wenn Sie eine E-Mail-Adresse im Firmenprofil hinterlegt haben, wird eine Bestätigungsanfrage an diese E-Mail-Adresse verschickt. Wenn keine E-Mail-Adresse in unseren Systemen hinterlegt ist, wird die Anfrage durch die Bank WIR geprüft. Wenn die Verknüpfung bestätigt wurde, werden Sie per E-Mail informiert. Gerne beantworten wir alle Ihre Fragen unter [wirmarket@wir.ch.](mailto:mailto:wirmarket%40wir.ch?subject=)

# Finden und gefunden werden auf [WIRmarket.ch](http://WIRmarket.ch)

Loggen Sie sich mit Ihrer E-Mail-Adresse auf [wirmarket.ch](http://wirmarket.ch) ein und öffnen Sie Ihr Profil.

- Hinterlegen Sie Ihr Firmenlogo als Profilbild und laden Sie zusätzlich ein Hintergrundbild hoch – das macht Ihre Seite ansprechender und Ihre Firma besser erkennbar
- Klicken Sie auf Firmeninformationen in der linken Navigationsleiste. Erfassen Sie eine aussagekräftige Beschreibung (z.B. Ihre Produkte und Dienstleistungen) im Firmenprofil
- Erfassen Sie weitere Suchbegriffe in Ihrem Firmenprofil. Aussagekräftige Suchbegriffe, die Ihre Firma und Ihre Produkte und Dienstleistungen beschreiben, tragen zu einer besseren Auffindbarkeit bei
- Passen Sie bei Bedarf die angezeigte Hauptbranche an oder erfassen Sie weitere Geschäftsfelder unter Nebenbranchen

# So finden Sie Ihre Geschäftspartner

Öffnen Sie «WIR-Teilnehmer» und geben Sie die gewünschten Suchbegriffe (z.B. Gipser Basel) ein. Sie erhalten nun eine Liste aller relevanten [WIR-Teilnehmer](https://wirmarket.wir.ch/de/members/list). Falls Sie die Suchresultate weiter eingrenzen möchten, stehen Ihnen in der linken Filterleiste folgende Filter zur Verfügung:

#### Branche [\(NOGA-Branchen gemäss BfS\)](https://www.kubb-tool.bfs.admin.ch/de)

• Hier können Sie eine oder mehrere Branchen wählen, um nur die Firmen mit den entsprechenden Haupt- oder Nebenbranchen anzuzeigen.

#### Häufige Suchen

• Unter Häufige Suchen finden Sie häufig gesuchte Branchen.

#### Beliebte Filter

- Anzeige von WIR-Teilnehmern mit einer aktuell gültigen Aktion
- Anzeige von WIR-Teilnehmern mit zusätzlichen WIR-Annahmesätzen
- Anzeige von WIR-Teilnehmern mit Bewertungen
- Anzeige von WIR-Teilnehmern mit einem WIRmarket Shop
- Anzeige von WIR-Teilnehmern mit einem Online Shop (extern)

#### Geschäftskategorie

• Dieser Filter erlaubt es auf einen Blick WIR-Teilnehmer mit Ladengeschäften, Restaurants & Bars, Hotels oder Autohändler zu erkennen

#### WIR-Annahmesatz

• Schränken Sie die Resultate gemäss WIR-Annahmesatz ein

#### Kantone

• Anzeige von WIR-Teilnehmern in ausgewählten Kantonen

#### Sprachen

• Anzeige von WIR-Teilnehmern in der gewünschten Sprachregion

#### Umkreissuche

• Anzeige von WIR-Teilnehmern in einem bestimmten Ort oder dessen Umkreis

# Spam-Prävention

Damit ihre E-Mail-Adresse nicht für SPAM missbraucht werden kann, wird sie nur verifizierten Usern angezeigt. D.h. nur eingeloggte WIR-Teilnehmer, die sich mit Ihrer Firma verknüpft haben und am WIR-System teilnehmen, können Ihre E-Mail-Adresse sehen.

### Firmenprofil bearbeiten

#### WIR-Annahmesatz anpassen

Unter [Profil](https://www.wirmarket.wir.ch/de/my-wir/my/) > WIR-Annahmesatz können Sie Ihren WIR-Annahmesatz bearbeiten. Weiter können Sie auch zusätzliche WIR-Annahmesätze für ein bestimmtes Sortiment oder spezielle Dienstleistungen erfassen.

 Sie können Ihren WIR-Annahmesatz jederzeit erhöhen oder auf Flex ändern und jeweils auf Anfang des Folgequartals reduzieren. Wenn Sie Ihren WIR-Annahmesatz ändern, werden Ihre Artikel im Shop automatisch mitangepasst.

#### Firmeninformationen vervollständigen

- Firmenlogo hochladen
- Adresse der Webseite und gegebenenfalls des Online Shops erfassen

#### Shop-Einstellungen bearbeiten

- Unter [Profil >](https://www.wirmarket.wir.ch/de/my-wir/my/) Shop-Einstellungen können Sie folgendes verwalten:Lieferart Einstellungen (Postversand, Selbstabholung, Porto, Lieferfristen, individuell)
- Zahlungsarten (WIRpay, Rechnung, Vorkasse, Bar bei Abholung)
- Eigene AGB

#### Branche ändern

Unter [Profil](https://www.wirmarket.wir.ch/de/my-wir/my/) > Firmeninformationen > Brancheninformationen können Sie jederzeit die angezeigte Hauptbranche, sowie allfällige weitere Neben branchen/Geschäftsfelder anpassen.

# Erstellen Sie Ihren eigenen Online-Shop

Das Erstellen eines Online-Shops ist kostenlos und schnell gemacht. Neue Artikel einpflegen können Sie entweder über die Schaltfläche Sofort erfassen und die Funktion Neuer Artikel, oder via Dashboard und die Schaltfläche Jetzt erfassen.

Gerne unterstützen wir Sie auch dabei, Ihr Angebot via automatisierten Shop-Import auf [WIRmarket.ch](http://WIRmarket.ch) zu veröffentlichen. Weitere Informationen erhalten Sie unter [wirmarket@wir.ch](mailto:mailto:wirmarket%40wir.ch?subject=).

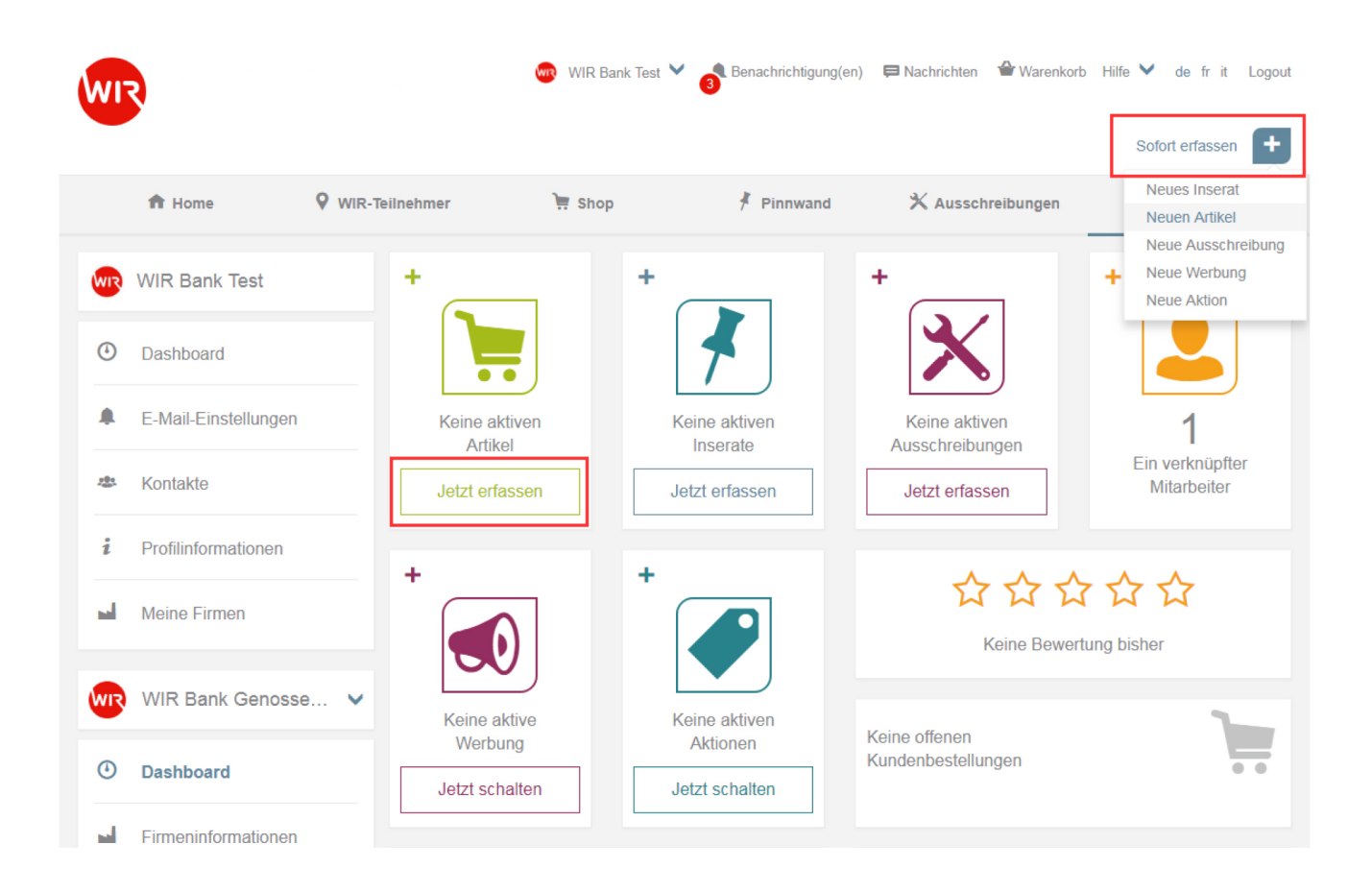

### WIR in Ihrem Online-Shop einnehmen (Payrexx)

Haben Sie bereits einen eigenen Online-Shop und möchten Zahlungen via WIRpay ermöglichen? Dann können Sie von der Kooperation zwischen Payrexx AG und der Bank WIR profitieren. Binden Sie WIRpay mit Payrexx in Ihren Online-Shop ein.

#### So können Sie die WIR/CHF-Zahlung via WIRpay in Ihren Online Shop einbinden:

- Erstellen Sie kostenlos einen Account bei der Schweizer Firma Payrexx AG: [www.payrexx.com](http://www.payrexx.com)
- Aktivieren Sie WIRpay als Zahlungsmittel, indem Sie Ihre Kundennummer und Ihren WIR-Annahmesatz hinterlegen
- Binden Sie Payrexx via Plugin (für gängigste Shop-Systeme verfügbar) oder via API in Ihren Shop ein
- Nun kann im Checkout-Prozess WIRpay als Zahlungsmittel gewählt werden

#### Weitere Informationen dazu finden Sie unter:

- [www.wir.ch](https://www.wir.ch/wirpay)/wirpay
- [WIRpay](https://www.payrexx.ch/de/wir/) Dank Payrexx bequem in Ihrem Online-Shop WIR einnehmen

### Inserate (Kleinanzeigen) erfassen

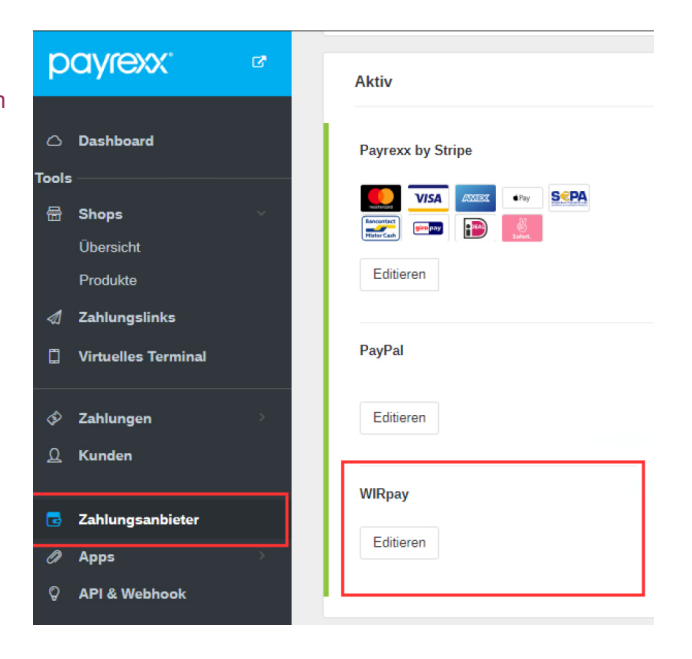

Auf dem [WIRmarket](https://www.WIRmarket.ch) können Sie neue und gebrauchte Produkte sowie Dienstleistungen via Inserat (Kleinanzeigen) suchen oder anbieten. Dies gilt zum Beispiel für Einzelstücke, Immobilien, Autos oder Dienstleistungen.

- Es kann zwischen Gesuch und Angebot gewählt werden
- Je vollständiger und attraktiver die Beschreibung und die Bilder sind, desto einfacher ist die Suche nach einer Käuferin oder einem Käufer

#### Inseratetyp wählen

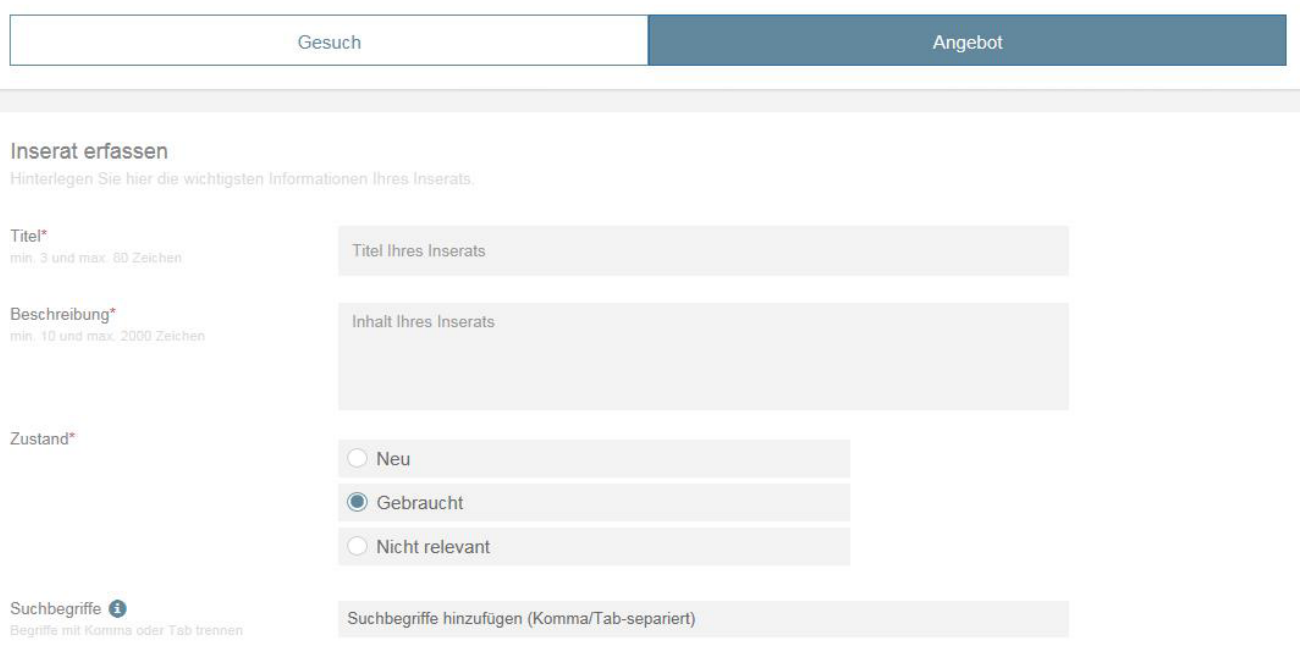

## Ausschreibungen

Mit [Ausschreibungen](https://wirmarket.wir.ch/de/contracts/list/?page=1&sort=created-desc) können Sie bequem Offerten mit WIR-Anteil einholen und WIR umsetzen. Schreiben Sie anstehende Projekte und Aufträge im WIRmarket aus und nutzen Sie die Kraft des WIR-Netzwerks.

Loggen Sie sich zuerst ein, um einen neue Ausschreibung zu erstellen. Danach können Sie bequem folgende Angaben erfassen:

- Titel und Beschreibung
- Bilder
- PDF-Anhang in der Eingabemaske
- Ort/Region

Handwerker und andere Dienstleister können unter [Ausschreibungen](https://wirmarket.wir.ch/de/contracts/list/?page=1&sort=created-desc) interessante Projekte entdecken, eine Offerte erstellen und so Mehrumsatz erzielen.

Wer sich für neue Aufträge interessiert, kann unter Profil > E-Mail-Abonnement erstellen eine Benachrichtung aktivieren. Sie bekommen dann täglich eine E-Mail mit Updates zu neuen oder geänderten Aufträgen in den von Ihnen ausgewählten Kategorien.

So gehen Sie vor, um ein E-Mail-Abo einzurichten:

- 1. Loggen Sie sich auf [WIRmarket.ch](http://WIRmarket.ch) mit Ihrem persönlichen Passwort ein
- 2. Wählen Sie Profil
- 3. Öffnen Sie in der Navigation auf der linken Seite E-Mail-Einstellungen und wählen Sie unter AboIhre Geschäftsfelder (Kategorien) aus.

### Promotions-Instrumente

Im WIR-KMU-Paket ist ein jährlicher Werbegutschein enthalten, der im WIRmarket (online), im WIRinfo (Print), oder für ein WIRmailing (Direct-Mail) eingesetzt werden kann.

### Werbung erstellen

Werbungen ermöglichen Ihnen, Ihre Artikel, Ihre Inserate und Ihr Unternehmen als Top-Listing erscheinen zu lassen.

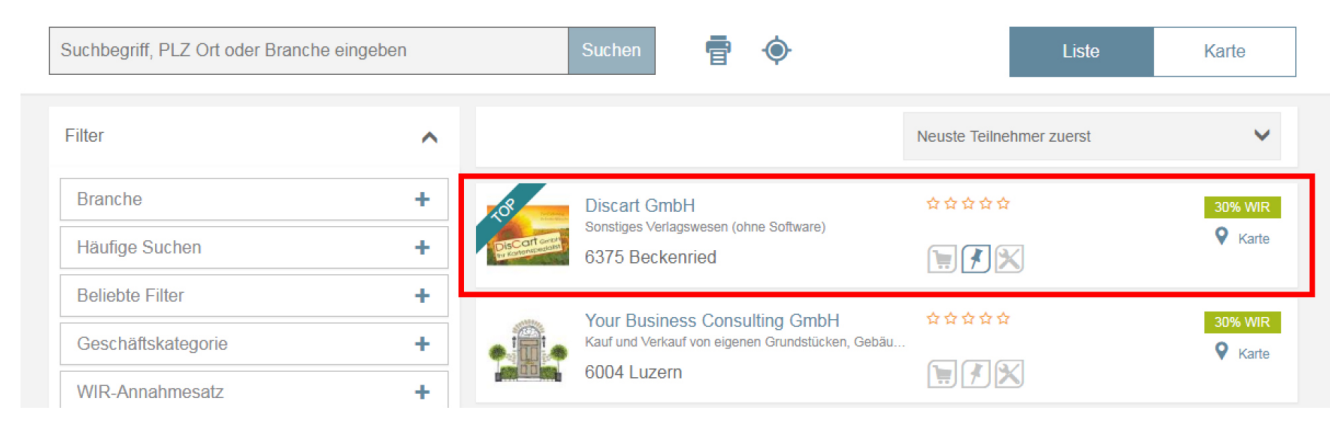

Werbung kann für Ihre Firma, Ihre Inserate, Ihre Artikel und Ihre Ausschreibungen gebucht werden. Werbungen können mit Ihrem jährlichen Werbegutschein zu 100% in WIR bezahlt werden.

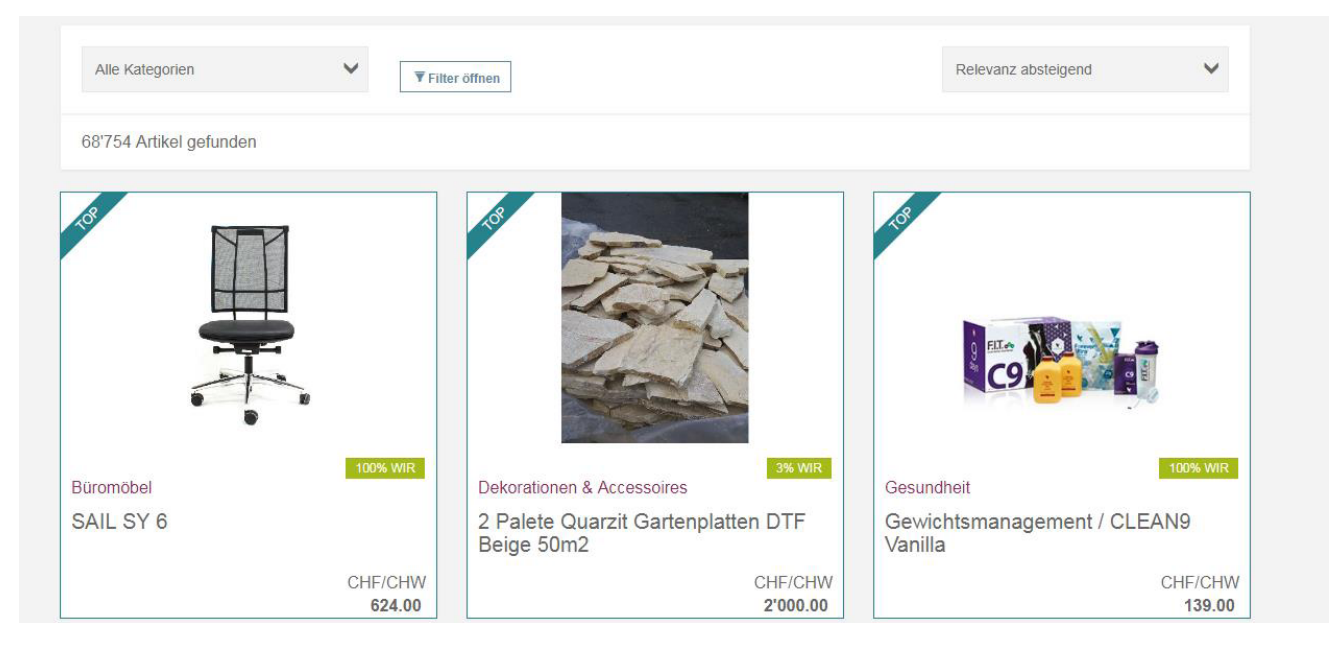

### Aktionen

Aktionen sind temporäre Erhöhungen Ihres WIR-Annahmesatzes. Aktionen können jederzeit kostenlos erstellt oder auch wieder gelöscht werden. Mit einem höheren WIR-Annahmesatz steigern Sie kurzfristig die Attraktivität Ihres Angebots im WIR-Netzwerk.

Aktionen können erstellt werden auf:

- Firmen
- Artikelkategorien
- **Artikel**

Wählen Sie die Art der Aktion und das Angebot (Dauer, Änderung des Annahmesatzes). Der Annahmesatz einer Aktion muss über Ihrem aktuell gültigen WIR-Annahmesatz liegen.

### Bewertungen

Auf dem Unternehmensprofil können Sie Ihr Gegenüber nach den Kriterien Qualität, Preis/Leistung und Service bewerten. Dazu können Sie optional einen Kommentar erfassen, der Ihre Bewertung unterstreicht.

Machen Sie Ihre WIR-Gescäftspartner darauf aufmerksam, eine Bewertung auf Ihrem Profil vorzunehmen und machen Sie das Gleiche für Ihre Lieferanten und Partner. Gute Bewertungen sind die beste kostenlose Werbung.

# Missbrauch melden

Das WIR-Netzwerk lebt von gelebter Solidarität und fairem Geschäften. Wenn Sie Unregelmässigkeiten feststellen, nutzen Sie die Option Melden auf [WIRmarket.ch,](http://WIRmarket.ch) um uns auf unseriöse Angebote oder Firmen hinzuweisen.

So stellen wir gemeinsam sicher, dass das WIR-Netzwerk mit seinem einzigartigen Solidaritätsgedanken prosperiert und für alle Teilnehmenden Mehrwert generiert.

# Brauchen Sie Hilfe?

Die am [häufigsten gestellten Fragen](https://www.wir.ch/de/beratung-service/fuer-geschaeftskunden/wirmarket-nutzen) zum WIRmarket finden Sie auf unserer Website. Gerne beantworten wir weitere Fragen per Telefon, E-Mail, Chat oder in einem persönlichen Gespräch.

WIR Bank Genossenschaft Auberg 1 4002 Basel 0800 947 944 [wirmarket@wir.ch](mailto:wirmarket%40wir.ch?subject=) Mo – FR 07:30 – 18:00

# **WIRpay**

Die Bezahl-App WIRpay ist eine praktische Helferin, um Ihnen die Abrechnung in WIR und CHF zu erleichtern. Laden Sie die WIRpay-App für iOS oder Android aus dem jeweiligen Store auf Ihr Smartphone. Aktivieren Sie die App mit dem QR-Code, den Sie von uns per Post erhalten. Für einen neuen Aktivierungsbrief melden Sie sich bitte unter [info@wir.ch.](mailto:info%40wir.ch?subject=)

Mit WIRpay können Sie WIR und CHF in einer einzigen Transaktion ausgeben und einnehmen. Erfassen Sie den Betrag und den WIR-Anteil in % und lösen Sie die Transaktion aus. Ihren Saldo können Sie jederzeit per Knopfdruck abfragen und alle WIRpay-Transaktionen sind auf einen Blick überprüfbar. Eine Tageszusammenfassung steht ebenfalls zur Verfügung. Bei Zahlungseingängen werden Sie per Push-Nachricht informiert.

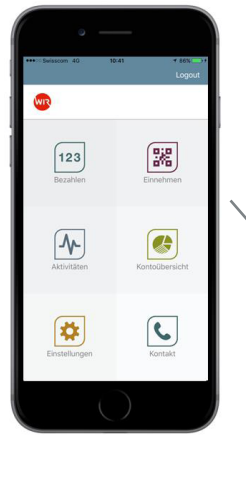

Bezahlen, Einnehmen, alle Aktivitäten anzeigen lassen oder den aktuellen Saldo abrufen: alles einfach per Knopfdruck.

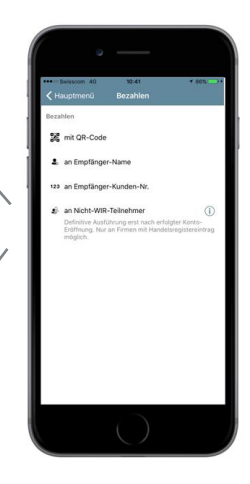

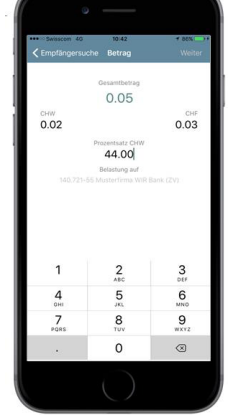

Die Zahlung kann via QR-Code, Namenssuche oder Kundennummer ausgelöst werden.

Geben Sie den Betrag und den Prozentsatz in WIR ein.

Kontrollieren Sie die Angaben und lösen Sie die Zahlung aus.

Die Transaktion erscheint kurz darauf in Ihrer Aktivitäten-Übersicht.

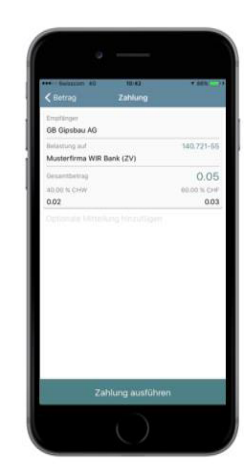